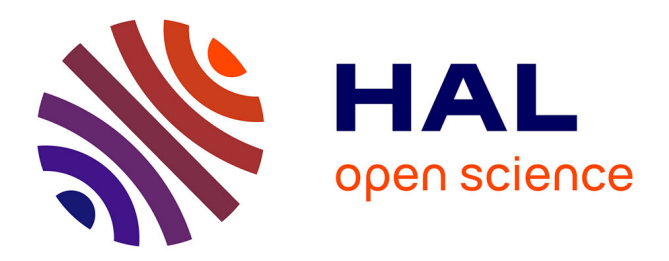

# **OpenAlea: A visual programming and component-based software platform for plant modeling**

Christophe Pradal, Samuel Dufour-Kowalski, Frédéric Boudon, Christian

Fournier, Christophe Godin

# **To cite this version:**

Christophe Pradal, Samuel Dufour-Kowalski, Frédéric Boudon, Christian Fournier, Christophe Godin. OpenAlea: A visual programming and component-based software platform for plant modeling. Functional Plant Biology, 2008, 35 (10), pp.751-760. 10.1071/FP08084. hal-00831811

# **HAL Id: hal-00831811 <https://inria.hal.science/hal-00831811>**

Submitted on 7 Jun 2013

**HAL** is a multi-disciplinary open access archive for the deposit and dissemination of scientific research documents, whether they are published or not. The documents may come from teaching and research institutions in France or abroad, or from public or private research centers.

L'archive ouverte pluridisciplinaire **HAL**, est destinée au dépôt et à la diffusion de documents scientifiques de niveau recherche, publiés ou non, émanant des établissements d'enseignement et de recherche français ou étrangers, des laboratoires publics ou privés.

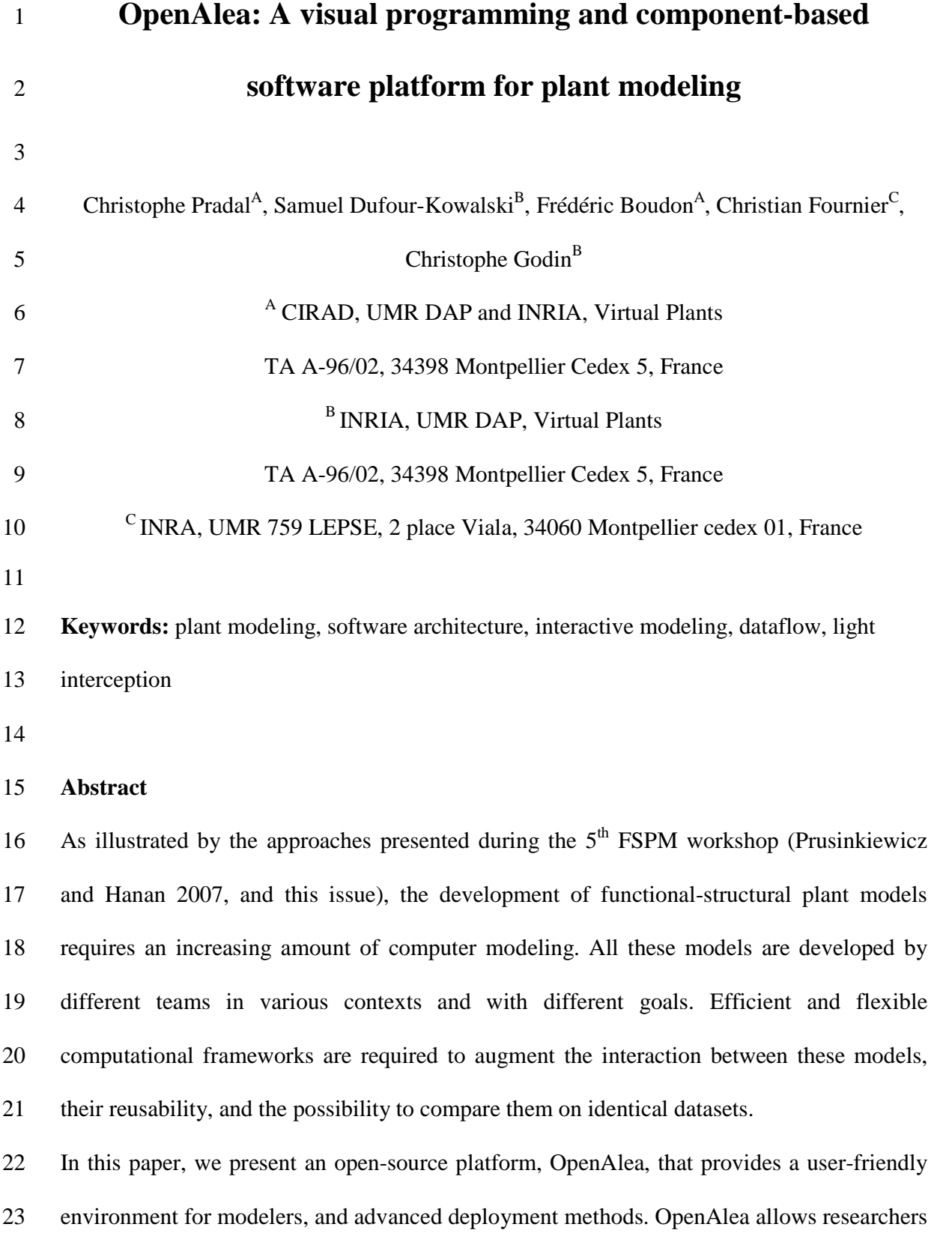

24 to build models using a visual programming interface and provides a set of tools and models 25 dedicated to plant modeling. Models and algorithms are embedded in OpenAlea *components* 26 with well defined input and output interfaces that can be easily interconnected to form more 27 complex models and define more macroscopic components. The system architecture is 28 based on the use of a general purpose, high-level, object-oriented script language, Python, 29 widely used in other scientific areas. We briefly present the rationale that underlies the 30 architectural design of this system and we illustrate the use of the platform to assemble 31 several heterogeneous model components and to rapidly prototype a complex modeling 32 scenario.

33

#### 34 **Introduction**

35 Functional-structural plant models (FSPM) aim to simulate and help to understand the 36 biological processes involved in the development and functioning of plants (Prusinkiewicz 37 2004; Godin and Sinoquet 2005; Vos *et al.* 2007). This requires efficiently using and 38 combining models or computational methods from different scientific fields in order to 39 analyze, simulate and understand complex plant processes at different scales. Due to the 40 different constraints and background of the teams, these models are developed using 41 different programming languages, with different degrees of modularity and inter-42 operability. In addition, little attention is devoted to the reusability of the code and to its 43 diffusion (packaging, installation procedures, web site, portability to other operating 44 systems, and documentation). This makes it difficult to exchange, re-use or combine 45 models and simulation tools between teams (or even within a team). This may become 46 particularly critical as the FSPM community wants to address the study of more and more

47 complex systems, which requires integrating different models available from different 48 groups at different scales.

49 Attempts have been made in the past to develop software platforms in the context of 50 FSPM. The most popular is the L-Studio software, developed since the end of the 80's by 51 the group led by P. Prusinkiewicz (Prusinkiewicz and Lindenmayer 1990; Mech and 52 Prusinkiewicz 1996). This platform runs on the Windows operating system and provides 53 users with an integrated environment and a specific language called *cpfg* dedicated to the 54 modeling of plant development. This language was recently upgraded to *L+C* (based on the 55 *C++* programming language). This greatly extended the power of expression and the 56 openness of the system.

57 A different user interface, *VLab*, has been designed by the same group to use *cpfg* on Linux 58 systems (Federl and Prusinkiewicz 1999). In itself, the *VLab* design is independent of the 59 application domain. This interactive environment consists of experimental *units* called 60 objects, that encompass data files, and Linux programs, that operate on these data. To 61 exchange data, objects must write the data to the disk. An inheritance mechanism allows 62 objects to be refined using an object-oriented file system, and objects may be distributed in 63 different locations across the web. Such features make it a powerful system for assembling 64 pieces of code at a coarse grain level and for managing different versions of any given 65 model. On the other hand, *VLab* uses of a shell language to combine stand-alone programs 66 that have a low level of interoperability, does not allow easy control of data flows at a fine 67 grain level due to the limited access that the modeler has to the internal data structures of 68 the interconnected programs.

69 *GroIMP* (Kniemeyer et al. 2006) is another software platform based on L-systems, that was 70 developed recently by W. Kurth and his team in the context of plant modeling and 71 simulation in biology. This open software platform is written in Java, which renders it 72 independent of operating systems. Similarly to *LStudio/VLab*, *GroIMP* also relies on a 73 special purpose language, *XL*, dedicated to the simulation of plants and, more generally, to 74 the dynamic development of graph structures. The choice of Java as a programming 75 language allows a tradeoff between an easy-to use programming language (no pointers, 76 automatic memory management, *etc*.) and a compiled efficient language such as C++.

77 Similarly to *GroIMP*, but in a domain restricted to forest management, *Capsis* is a 78 computer platform based on Java (Goreaud et al. 2006), for studying forest practices that is 79 worth mentioning in these approaches applied to plant modeling.

80 In a relatively different spirit, the *AMAPmod* platform (Godin *et al.* 1997) focuses on plant 81 architecture analysis rather than on plant growth simulation. It was originally based on a 82 home-made language, *AML*, that was designed to provide a high degree of interaction 83 between users and their models (Godin *et al.* 1999). The *AML* language was then 84 abandoned and replaced by a more powerful language coming from the open software 85 community, Python, that was found to achieve a very good compromise between 86 interactivity, efficiency, stability, expressive power, and legibility both for expert 87 programmers and beginners. This major upgrade of the *AMAPmod* system (now re-88 engineered as *VPlants*) initiated the development of OpenAlea.

89 Software platforms outside the world of plant modeling also inspired the development of 90 OpenAlea. In particular, the use of visual programming was introduced in different 91 projects: AVS in scientific visualization (Upson *et al.* 1999), Vision (Sanner 2002) in 92 bioinformatics or Orange (Demsar *et al*., 2004) in data-mining. This notion was shown to 93 allow users natural access to the modeling system and easy sketching and reuse of model 94 components.

95 We present in this paper the open-software platform, OpenAlea, for plant modeling based 96 on a combination of the two families of approaches (i.e. plant architecture analysis and 97 visual programming). OpenAlea is a flexible component-based framework designed to 98 facilitate the integration and interoperability of heterogeneous models and data structures 99 from different scientific disciplines at a fine grain level. Its architecture will also ease and 100 accelerate the diffusion of new computational methods as they become available from 101 different research groups. Such a software environment is targeted not only at developers 102 and computer scientists but also at biologists, who may be able to assemble models while 103 minimizing the programming effort. The first section ("OpenAlea at a glance") presents a 104 general outline of the OpenAlea platform. The second section details the design goals and 105 requirements that drove the platform development. The third section describes the design 106 choices and emphasizes a number of critical technical issues. Finally, the last section 107 provides an illustration of the use of the platform on a typical modeling application in the 108 context of ecophysiology. This example shows how the platform can ease the integration 109 and interoperation of heterogeneous software components in plant modeling applications.

110

# 111 **OpenAlea at a glance**

112

113 OpenAlea provides a graphical user interface (GUI), VisuAlea, which makes it possible to 114 access easily the different components and functionalities of the system. It is composed of 115 three main zones. The central zone (Figure 1.B) contains the graphical description of the 116 model being built. The user can add or delete component nodes (in blue) and connect them 117 via their input/output ports (yellow dots). Each component node contains parameters that 118 can be edited through a specific GUI by clicking on the node. Component nodes available 119 in the libraries installed on the user's computer can be browsed and selected using the 120 package manager (Figure 1.A). Once the model is complete, the user can get the result of 121 the model execution at any node by selecting this node and running it. The evaluation of a 122 node changes its state which is represented by a color. During the execution of the 123 dataflow, the flow of node evaluation is thus represented by a flow of color change. 124 Depending on the type of the output data, the result is displayed by an appropriate 125 graphical interface as a text, a graphic, or a 3D scene (Figure 1.D). The result may also be 126 exported to the Python interpreter for further use through the language (Figure 1.C). Figure 127 1 shows a small example in which a graphical model was designed to import the geometric 128 models of a tulip and to multiply it using a component node representing a spatially 129 uniform distribution.

130

## 131 **Design goals and platform requirements**

132 The OpenAlea platform was designed to meet the following requirements:

133

134 **Ease of use**. As stated above, OpenAlea proposes a visual programming environment and a 135 collection of computational components, which make it simple to combine existing models

136 in a new application. It also gives a simple multi-platform framework for the development 137 and integration of components.

138

139 **Reusability and extendibility**. OpenAlea architecture aims at facilitating the solving of 140 technical issues linked to sharing, reuse, and integration of software components, i.e. 141 programs, algorithms and data structure from heterogeneous languages (mainly C, C++, 142 Python, and Fortran). This makes the platform useful for multi-disciplinary projects and 143 multi-scale modeling of plants.

144

145 **Collaborative development**. The development and ownership of OpenAlea are shared by 146 various teams, and open to all the community. The overall software quality is improved by 147 enforcing common rules and best practices. Synergy between multidisciplinary teams is 148 also enhanced. The software life cycle is extended because the system is co-developed by 149 different teams to suit their own needs. Economies of scale are achieved by sharing the 150 costs of development, documentation and maintenance.

#### 152 **Description of the platform**

153 The OpenAlea architecture consists of: (a) a Python-language based system and a set of 154 tools to integrate heterogeneous models implemented in various languages and on different 155 platforms; (b) a component framework that allows dynamic management and composition 156 of software components; (c) a visual-programming application for the interactive creation 157 and control of complex models and for rapid prototyping; and (d) an environment for 158 collaborative development and software diffusion.

#### 159 *Python-language based system and Model integration*

160 OpenAlea has been designed using a "language-centric" approach (Sanner 1999) using the 161 high-level, object-oriented Python script language as a framework. Script languages, like 162 the Unix shell, have been successfully used for decades in the Unix world (Raymond 2004) 163 to build flexible workflows from small stand-alone programs. Independent pieces of 164 software can be combined via the language. New functionalities are easier to develop for 165 users in an interpreted script language rather than in a compiled one. However, shell script 166 languages require conversion of complex data structures into strings to support 167 communication between programs. This may be inefficient for large data structures and 168 requires extra-work for developers to manage serialization and marshalling methods. This 169 limitation has been solved in other scientific packages (e.g. R (R Development Core Team 170 2007), Matlab (Higham and Higham 2005), and AMAPmod in plant modeling (Godin *et al.* 171 1997)) which have developed their own domain specific languages where common data 172 structures are shared in memory. Among all scripts languages, the general purpose Python 173 language was found to present unique key features. It is (a) open-source; (b) platform 174 independent; (c) object-oriented; (d) user-friendly; it has a simple-to-read syntax and is

175 easy to learn, which allows even non computer scientists to prototype rapidly new scripts or 176 to transform existing ones (Asher and Lutz 1999, Ousterhout 1998); (e) interactive: it 177 allows direct testing of code without compilation process. The Python community is large 178 and active, and a large number of scientific libraries are available (Oliphant 2007). Python 179 framework enhances usability and inter-operability by providing a unique modeling 180 language for heterogeneous software. It allows to extend, compare, reuse and interconnect 181 existing functionalities. It is used as a glue language between integrated components. 182 Although the performance penalty is high for interpreted language compared to compiled 183 language, performance bottlenecks in Python programs can be rewritten in compiled 184 language for optimizing speed. Existing C, C++ or Fortran programs and libraries can be 185 imported as extension modules. For this, wrappers that specify how the components can be 186 used in the Python language have to be implemented. Standard wrapping tools, such as 187 Boost.Python (http://www.boost.org), Swig (http://www.swig.org), and F2PY 188 (http://www.scipy.org/F2PY), are used to support this integration process. Transforming an 189 existing library into a reusable component can also result in improvement in its design and 190 programming interface. For this reason, we recommend the separation of different software 191 functionality (e.g. data-structure, computational task, graphical representation, *etc.*) into 192 different independent modules. This is intended to improve software quality and 193 maintenance. However, the cost to obtain an overall quality improvement of software may 194 be expensive in development time. A disadvantage of script language is that syntax errors 195 are detected at run-time rather than at compile-time. To detect these errors early in the 196 development process and to test the validity of the functionalities, unit-test suites can be 197 developed and source code checker can be used, like pylint (http://www.logilab.org) and 198 PyChecker (http://pychecker.sourceforge.net/).

### 200 *Component framework*

201 OpenAlea implements the principles of a *component framework* (Councill and Heineman 202 2001)*,* which allows users to combine dynamically existing and independent pieces of 203 software into customized workflows (Ludascher *et al.* 2006). This type of framework 204 allows the decomposition of applications into separate and independent functional 205 subsystems. Communication between components is achieved through interfaces 206 (Szyperski 1998) and is explicitly represented graphically as connections between 207 components.

208 The software relies on several key concepts: (a) a *node* (Figure 2) represents a software unit 209 or "logical component". It is a function object which provides a certain type of service. It 210 reads data on its input *ports* and provides new data on its output ports. (b) A *dataflow* 211 (Johnston *et al*. 2004) is a graph composed of nodes connected by edges representing the 212 flow of data from one node to the next. It defines a high level functional process well suited 213 for coarse grain computation and close to natural algorithm design. (c) A *composite-node*  214 or *macro node* is a node that encapsulates others nodes assembled in a dataflow and makes 215 it possible to define a hierarchy of components. Node composition allows user to factorize 216 common processes in a unique node and to create extended and reusable subsystems. (d) A 217 *package* is a deployment unit that contains a set of nodes, data as well as meta-information 218 like authors, license, institutes, version, category, description and documentation. (e) The 219 *package manager* allows for the dynamic search, loading and discovering of the 220 functionalities by introspection of the available packages installed on the computer without 221 requiring specific configuration. The platform modules and libraries are developed in a 222 distributed way, and the availability of functionality depends on the user-defined system 223 configuration.

224 Users can develop new functionalities that are added via the package manager at run-time 225 without modification of the framework. The framework can be extended by combining 226 nodes into composite-nodes or by implementing new functionality directly in Python at 227 run-time using a code editor. Dataflows containing nodes and composite-nodes can be 228 saved as standalone applications for end-users or as Python scripts.

229 In the dataflow, the nodes communicate by exchanging Python objects. An input and 230 output port can be connected if their data types are compatible. Otherwise, an adapter has 231 to be inserted between the two nodes. A simple way to ensure input/output compatibility 232 between heterogeneous components is to use the standard data type available in Python 233 such as list, dictionary, etc. For more complex types, such as graphs, some abstract 234 interfaces are provided in OpenAlea to standardize and ease communication.

235 The evaluation of a dataflow is a recursive algorithm from a specific node selected by a 236 user. All the nodes connected to its input ports are evaluated before evaluating the node 237 itself. Cyclic dependencies in the graph are managed by setting the previously computed 238 output values on the output ports or using default values for the first evaluation.

239

#### 240 *Visual Programming*

241 To enable scientists to build complex models without having to learn a textual 242 programming language, we designed the visual programming environment, *VisuAlea*. 243 Using *VisuAlea*, the user can combine graphically different processing nodes provided by 244 OpenAlea libraries and run the final scenario. The graphical models show clearly the

245 dependencies between the processes as a graphical network and ease the understanding of 246 the structure of the model. Users can interactively edit, save and compose nodes. In this 247 visual approach, a graphical interface is associated with each node and enables the 248 configuration and visualization of their parameters and data. Customizing parameters of the 249 dataflow provides the user with an interactive way to explore and control the model. 250 Complex components will have specifically designed dialog boxes. For others, a dialog box 251 can be automatically generated according to the type of the input port. In this case, a widget 252 catalog provides common editors for simple types (e.g. integer, float, string, color, 253 filename, etc.), 2D and 3D data plotters, sequence and graph editors. Thus, models that do 254 not provide GUI can be easily integrated in the visual environment. Moreover, the catalog 255 can easily be extended with new widgets for new data types.

256 Advanced users may add new components by simply adding a Python function directly 257 from VisuAlea. GUI and documentation are extracted and generated automatically. Finally, 258 a Python shell has been integrated in the visual environment to give a flexible way for 259 programmers to interact procedurally with the components and to extend their behavior 260 while taking advantage of the graphic representation of the data. Visualea favors the reuse 261 of code and provides an environment for rapid prototyping.

262

263 In a standard modeling process, the modeler starts by creating a package in which (s)he can 264 add components and a new dataflow. The dataflow can be saved in the package, or a sub-265 part of the dataflow can be grouped into a composite node and saved to be re-used as a 266 single node in a more complex dataflow or with different data sets.

267 To illustrate this principle, let us consider a set of nodes corresponding to a light 268 interception model, inspired from the real case-study presented below:

269 • a node to read and construct a database of digitized points of a plant;

270 • a mesh reconstruction node, to calculate a triangle mesh representation of a plant 271 from the digitized points;

272 • a light model node, to compute total light interception on a 3D structures using data 273 describing the light sources.

274 The dataflow in Figure 3.A shows a first connection of these nodes starting with a filename 275 node for the digitized points and a parameter node for sky description. Eventually, this 276 dataflow can be viewed as a more macroscopic model that implements a reusable 277 functionality. In Figure 3.B, the different components are grouped to form the macro node 278 "composite light model" that can be tested with different parameters and reused in other 279 dataflows. It is reused in the dataflow in Figure 3.C and tested on a set of sky parameters *pi*, 280 to explore, for instance, the response of the model to different lighting conditions. 281 Resulting values are finally displayed on a 2D plot.

282

## 283 *Development environment and diffusion*

284 For developers and modeling scientists, OpenAlea provides a set of software tools to build, 285 package, install, and distribute their modules in a uniform way on multiple operating 286 systems. It decreases development and maintenance costs whilst increasing software 287 quality and providing a larger diffusion. In particular, some compilation and distribution 288 tools make it possible with high level commands for users to avoid most of the problems 289 due to platform specificity. While pure Python components are natively platform 290 independent, others have to be rebuilt and installed on each specific platform, which may 291 be a rather complex task. To ease the compilation and deployment processes on multiple

292 platforms, we have developed various tools such as SConsX and Deploy. SConsX is an 293 extension package of SCons (Knight, 2005). It simplifies the building of platform 294 dependent packages by supporting different types of compilers (i.e. GCC, MinGW, Visual 295 C++) and platform environments. Similarly, Deploy extends the standard Setuptools library 296 for packaging and installation of modules by adding a support for reusable components 297 with shared libraries. A graphical front-end of this tool has been developed to facilitate the 298 install, update or removal of OpenAlea packages on Windows, Linux and MacOS X 299 platforms. The user selects the packages (s)he needs from a list of available packages. The 300 selected packages and their dependencies are automatically downloaded and installed on 301 the system. The list of available packages is retrieved from standard or user-defined web 302 repositories (e.g. OpenAlea GForge public web repository or personal private repository 303 using authentication). Third-party Python packages of the Python Package Index (PyPI, 304 http://pypi.python.org ) are also accessible through this interface.

305 Some collaborative tools allow information, source codes, binaries and data to be shared 306 and distributed over the internet. First, a collaborative website 307 (http://openalea.gforge.inria.fr) where the content is provided by users and developers 308 makes it possible to share documentation and news. It offers access to the documentation 309 (user tutorials, developer guides and general guidelines). A short presentation for each 310 components distributed in OpenAlea is available and provided by the maintainer of the 311 component. The website serves as a first medium of exchange between users, modelers and 312 developers. Second, the project management and the distributed development of OpenAlea 313 is made using a GForge server (http://gforge.inria.fr) that contains amongst other things 314 useful bug tracking and versioning tools for the source code.

315 The OpenAlea platform is distributed under an open source license to foster collaborative 316 development and diffusion. This license allows external component developers to choose 317 their own license, including closed source ones. However, only open source components 318 are distributed through the OpenAlea component repository. Selecting an open source 319 license for a component allows users to benefit for the support of the OpenAlea community 320 such as (i) compilation of binaries on different operating systems, (ii) easy access through 321 the OpenAlea website and component repository, (iii) possible improvement of the 322 component by other teams which can provide bug fixes, documentation, and new features. 323 The OpenAlea license is also compatible with non open-source ones and allows integration 324 with proprietary modules. Users can also retrieve and share proprietary modules from 325 private repositories in a secure and authenticated way using the deployment tools.

# 326 *Currently integrated components*

327 Several components have already been integrated to date in OpenAlea from different fields 328 of plant modeling, such as plant architecture analysis, plant geometric modeling, 329 ecophysiological processes, and meristem modeling and simulation (see Figure 4.).

330

331 • Plant architecture analysis: the VPlants package, successor of AMAPmod, provides 332 data structure and algorithms to store, represent and explore multi-scale plant 333 architectures. Statistical models like Hidden-Markov tree models (Durand *et al*. 334 2007) or change points detection models (Guédon *et al*. 2007) are provided to 335 analyze branching pattern and tree architecture.

336 • Plant geometry modeling: The PlantGL graphic library (Pradal *et al*. 2007) contains 337 a hierarchy of geometric objects dedicated to plant representations that can be

- 338 assembled into a scene graph, a set of algorithms to manipulate them and some 339 visualization tools. Some parametric generative processes to build plant architecture 340 (e.g. Weber and Penn 1995) are also integrated.
- 341 Eco-physiological processes: Caribu (Chelle and Andrieu 1998) and RATP 342 (Sinoquet *et al*. 2001) provide methods for light simulation in 3D environments and 343 for computing radiation interception, transpiration, and carbon gain of a tree 344 canopy. The Drop model (Dufour-Kowalski *et al*. 2007) simulates rainfall 345 interception and distribution by plants.
- 346 Meristem modeling: Mechanical models of tissue compute cell deformation and 347 growth (Chopard *et al*. 2007).
- 348 Finally, a catalog component provides common tools for general purposes such as 349 simple mathematical functions, standard data structures (e.g. string, list, dictionary, 350 *etc.*), and file manipulation services.

# 351 **A case-study of use of OpenAlea in ecophysiology: estimation by simulation of light**  352 **interception efficiency**

353 *Overview* 

354 The objective, in this case-study, was to determine how the integral of the fraction of light 355 intercepted by a maize crop over the plant cycle is sensitive to natural variation in leaf 356 shapes. To do so, the light interception efficiency (LIE) is estimated by a simulation 357 procedure using different leaf shapes which were measured in the field for a given number 358 of maize genotypes. This procedure required the use of three types of model: (i) a model of 359 3D leaf shapes, (ii) a simulator of the development of the canopy, here ADEL-maize

360 (Fournier and Andrieu, 1998), and (iii) a radiative model, here Canestra (Chelle and 361 Andrieu, 1998).

362 Such a chain of models has already been developed and used several times (e.g. Fournier 363 and Andrieu 1999; Pommel *et al.* 2001; Evers *et al.* 2007). However, the user had to re-use 364 and adapt the existing models developed using different kinds of tools (R scripts for pre 365 and post processing, Unix scripts and open-L-system scripts for simulation), which is not 366 an easy task without the help of their authors. In this example, we show how OpenAlea 367 helped setting up a more ergonomic, self-documented, re-usable and versatile application.

368 We detail hereafter how the three simulation tasks were embedded into independent 369 functional components, and finally assembled using VisuAlea to get the final application 370 (see Figure 5.)

371

# 372 *From field data to 3D leaf shapes*

373 Two properties of leaf shapes were measured: the variation of leaf width as a function of 374 the distance from the base of the leaf, and the 3D trajectory of the leaf midribs. In previous 375 uses of ADEL-maize, an analytical model of leaf shape, i.e. composed of conic arcs (Prevot 376 *et al*. 1991), was fitted to the data to smooth them out and remove digitizing errors. The 377 estimated parameters of this leaf model were used as inputs to the L-system based 3D plant 378 generator. In this case-study, we have developed a new parametric model because the shape 379 of midrib leaf curves of certain genotypes presents several inflexion points which can not 380 be easily approximated using conics. This was not done before due to the difficulty to 381 design new algorithm which used external scientific libraries. The midrib curve and the 382 variation of the leaf width are approximated, in the parametric model, with NURBS curves

383 using the least square fitting algorithm (Piegl and Tiller 1997), available in the Python 384 scientific library, SciPy (Oliphant 2007). To optimize the final radiative computation, 385 whose complexity depends on the square of the number of triangles of the leaves, the 386 NURBS curves have been simplified as polylines with a given number of points using a 387 decimation algorithm (Agarwal and Varadarajan 2000) developed in Python. Under 388 VisuAlea (Figure 5.A), the user can graphically set the leaf data and control the level of 389 discretization of the final mesh by setting the values of the 'fit leaves' nodes which convert 390 the leaf measurement into simplified polylines. Using knowledge about maize leaf 391 development (Fournier and Andrieu, 1998), the leaf shape can be reconstructed at any stage 392 of its development. To obtain the leaf shape from the curves and user-defined 393 developmental parameters (e.g. length, radius, …), a PlantGL mesh is computed by 394 sweeping a section line of length following the width variation along the approximated 395 midrib curve. Such reconstruction was handled by the 'symbols' node (Figure 5.A.4) and 396 used during the geometric reconstruction of the plant.

### 397 *From 3D leaf shapes to canopy development*

398 In previous applications, ADEL-maize, which is a cpfg script, was used to simulate directly 399 canopy 3D development. The simulation was done in two steps. First, the model computed 400 the evolution of the topology and of the dimensions of the organs of each plant, and stored 401 it as a string. Second, a 3D mockup of the canopy was computed using the cpfg interpretor 402 and a homomorphism*.* In this application, we did not apply the homomorphism to be able 403 to use the geometric leaf shapes built outside cpfg. The plant reconstruction was performed 404 from the L-system string using LOGO style turtle interpretation (Prusinkiewicz, 86)

- 405 implemented in PlantGL (Pradal *et al*., 2007). Finally, the resulting individual plant mock-406 ups were sent to a planter node that distributed the plants over a defined area.
- 407

## 408 *From Canopy reconstruction to LIE*

409 LIE was computed with the radiative model Caribu, which is a package of OpenAlea. The 410 model is itself composed of several programs that can be arranged to fit particular needs. 411 We used one of the arrangements that computes first order interception for an overcast sky, 412 issued in the package in the form of a VisuAlea dataflow. We simply saved this Caribu 413 dataflow as a composite node, imported it to the Adel dataflow (see Figure 5.A), and made 414 connections between slots. This package also already included visualization tools based on 415 PlantGL (such as the one producing output in Figure 5.C) and post-treatment routines for 416 computing LIE. The complete dataflow (Figure 5.A) could be saved as a composite node 417 and used in a new dataflow that iterates on different input datasets (similarly to Figure 4).

418

419 In this application, OpenAlea was used to extend the capabilities of the original application 420 and to re-implement it in a more modular way, while improving the clarity of the chaining 421 of the models. The ADEL application has inherited new features from the use of already 422 existing tools. These new features include a) a parametric model to represent leaf shapes 423 using parametric surfaces computed directly from digitized leaves; b) user control of the 424 number of polygons used to represent leaf shapes, and c) access to a large palette of sowing 425 strategies. Visualization and plotting tools are provided by PlantGL to generate different 426 kinds of outputs (images, animations …). Although the dataflow presented in Figure 5.A is 427 specific to this particular application, it is easily editable and configurable for other

428 objectives. For example, we can easily imagine replacing the maize model by another plant 429 model, even developed with another simulator. All this finally requires a very limited 430 programming effort, thanks to the re-use of libraries, and the automatic generation of 431 graphical interfaces under VisuAlea.

432

433

434 **Conclusion** 

435

436 The major achievement of OpenAlea is to provide a visual and interactive interface to the 437 inner structure of an FSPM application. This greatly improves the potential of sharing and 438 reusing specialized integrated models, since embedded sub-models, data-structures, or 439 algorithms can be recomposed or combined to fit different modeling objectives. This also 440 increases, for end users, the knowledge of how an application works as one can evaluate 441 independently any part of the model dataflow. As OpenAlea is primarily intended for the 442 FSPM community, we hope that such a platform will facilitate the emergence and sharing 443 of generic components and algorithms able to perform standard modeling tasks in this 444 domain. We also paid a particular attention to providing tools to ease the integration of 445 existing models, so that a large community of scientists could use and "feed" the platform. 446 In its present state, OpenAlea is suited to build examples like the one presented here, where 447 individual components have to be chained sequentially, and with a genericity of algorithms 448 at the level of model subunit. The visual programming environment has been designed for 449 models integration and connection rather than for modeling feedback and retroaction 450 between models. It has been based on a dataflow model of computation where control flow 451 and feedback are difficult to represent, like in functional languages. However, retro-action

452 and feedback can be managed within specific nodes like simulation nodes or biophysical 453 solvers. OpenAlea only partially addresses the question, pointed by Prusinkiewicz et al. 454 (2007), regarding the construction of comprehensive models that incorporate several 455 aspects of plant functioning with intricate interactions between functions (for example a 456 plant development model coupled with hormonal control, partitioning of resources, water 457 fluxes and biomechanics). This would probably require to define and share generic data 458 structures representing the plant on different scales, and address, both theoretically and 459 algorithmically, the problem of simulating different processes acting in parallel on different 460 scales.

461 A first step, might be, more modestly, to start connections between OpenAlea and other 462 major software platforms dedicated to FSPM simulations (e.g. LStudio/Vlab, GroIMP) in 463 order to identify current limitations and start defining data standards and databases that can 464 be shared by the plant modeling community.

465

## 466 **Acknowledgments**

467 The authors thank Mrs. and Mr. Hopkins for editorial help, and the two anonymous 468 reviewers for their constructive criticism. This research has been supported by the 469 developer community of OpenAlea, by grants from INRIA, CIRAD, and INRA (Réseau 470 Ecophysiologique de l'Arbre), and by the ANR project NatSim.

#### 472 **References**

473 Agarwal P K, Varadarajan K R (2000) Efficient algorithms for approximating polygonal

474 chains. *Discrete and Computational Geometry 23,* 273-291

- 475 Ascher D, Lutz M (1999) Learning Python. *Sebastopol, California: O'Reilly and*  476 *Associates.*
- 477 Chelle M, Andrieu B, (1998) The nested radiosity model for the distribution of light within 478 plant canopies. *Ecological Modelling 111,* 75-91
- 479 Chopard J, Godin C, Traas J (2007) Toward a formal expression of morphogenesis: a

mechanics based integration of cell growth at tissue scale. *Proceedings of the 7th* 480

481 *International Workshop on Information Processing in Cell And Tissues (IPCAT 2007)*,

482 388-399

- 483 Councill B, Heineman G T (2001) Definition of a software component and its elements.
- 484 *Component-based software engineering: putting the pieces together, Addison-Wesley*

485 *Longman Publishing Co., Inc.,* 5-19

- 486 Demsar J, Zupan B, Leban G (2004) Orange: From Experimental Machine Learning to
- 487 Interactive Data Mining. *White Paper, Faculty of Computer and Information Science,*  488 *University of Ljubljana.*
- 489 Dufour-Kowalski S, Bassette C, Bussière F (2007) A software for the simulation of
- rainfall distribution on 3D plant architecture: PyDrop. *Proceeding of the 5th* 490
- 491 *international workshop on functional structural plant models,* 29(1-3)
- 492 Durand J B, Caraglio Y, Heuret P, Nicolini E (2007) Segmentation-based approaches for 493 characterising plant architecture and assessing its plasticity at different scales.

*Proceeding of the 5th* 494 *international workshop on functional structural plant models,* 495 39(1-3)

496 Evers J B, Vos J, Chelle M, Andrieu B, Fournier C, Struik P C (2007) Simulating the

497 effects of localized red: far-red ratio on tillering in spring wheat (Triticum aestivum)

- 498 using a three-dimensional virtual plant model. *New Phytologist 176,* 325-336
- 499 Federl P, Prusinkiewicz P (1999) Virtual laboratory: an interactive software environment
- 500 for computer graphics. *Computer Graphics International, 1999. Proceedings,* 93-100
- 501 Fournier C, Andrieu B (1999) ADEL-maize: an L-system based model for the integration
- 502 of growth processes from the organ to the canopy. Application to regulation of
- 503 morphogenesis by light availability. *Agronomie 19,* 313-327
- 504 Fournier C, Andrieu B (1998) A 3D Architectural and Process-based Model of Maize 505 Development. *Annals of Botany 81,* 233-250
- 506 Godin C, Costes E, Caraglio Y (1997) Exploring plant topological structure with the
- 507 AMAPmod Software: an outline. *Silva Fennica 31,* 355-366
- 508 Godin C, Costes E and Sinoquet H (1999) A method for describing plant architecture
- 509 which integrates topology and geometry. *Annals of Botany* **84**, 343-357
- 510 Godin C, Sinoquet H (2005) Functional-Structural Plant modelling. *New Phytologist 166,*  511 705-708
- 512 Goreaud F, Alvarez I, Courbaud B, de Coligny F (2006) Long-Term Influence of the
- 513 Spatial Structure of an Initial State on the Dynamics of a Forest Growth Model: A
- 514 Simulation Study Using the Capsis Platform. *Simulation* **82**, 475-495
- 515 Guédon Y, Caraglio Y, Heuret P, Lebarbier E, Meredieu C (2007) Identifying and 516 characterizing the ontogenetic component in tree development. *Proceeding of the* 5<sup>th</sup> 517 *international workshop on functional structural plant models,* 38(1-5)
- 518 Higham D J, Higham N J (2005) MATLAB Guide *SIAM: Society for Industrial and*
- 519 *Applied Mathematic.*
- 520 Johnston W M, Hanna J R P, Millar R J (2004) Advances in dataflow programming 521 languages. *ACM Computing Surveys (CSUR)36,* 1-34
- 522 Knight S (2005) Building software with Scons. *Computing in Science and Engineering 7,*  523 79-88
- 524 Kniemeyer O, Buck-Sorlin G, Kurth W (2006) GroIMP as a platform for functional-525 structural modelling of plants. In: *Functional-Structural plant modelling in crop*  526 *production*, 43-52
- 527 Ludascher B, Altintas I, Berkley C, Higgins D, Jaeger E, Jones M, Lee E A, Tao J, Zhao Y
- 528 (2006) Scientific workflow management and the Kepler system. *Concurrency and*  529 *Computation: Practice and Experience 18,* 1039-1065
- 530 Mech R, Prusinkiewicz P (1996) Visual models of plants interacting with their 531 environment. Rushmeier, H. *(ed.) Addison-Wesley,* 397-410
- 532 Oliphant T E (2007) Python for Scientific Computing. *Computing in Science and*  533 *Engineering* **9***,* 10-20
- 534 Ousterhout J K (1998) Scripting: Higher-Level Programming for the 21st Century.
- 535 *Computer, IEEE Computer Society* **31***,* 23-30
- 536 Perttunen J, Sievänen R, Nikinmaa E, Salminen H, Saarenmaa H (1996) LIGNUM: A Tree
- 537 Model Based on Simple Structural Units. *Annals of Botany* **77***,* 87-98
- 538 Piegl L, Tiller W (1997) The Nurbs Book. Springer.
- 539 Pommel B, Sohbi Y, Andrieu B (2001) Use of virtual 3D maize canopies to assess the
- 540 effect of plot heterogeneity on radiation interception. *Agricultural and Forest*  541 *Meteorology 110,* 55-67
- 542 Pradal C, Boudon F, Nouguier C, Chopard J, Godin C (2007) PlantGL: a Python-based
- 543 geometric library for 3D plant modelling at different scales. *INRIA Research Report*.
- 544 Prusinkiewicz P (2004) Art and Science for Life: Designing and Growing Virtual Plants
- 545 with L- systems. *Acta Horticulturae 630,* 15-28
- 546 Prusinkiewicz P., Karkowski R. & Lane B. (2007) The L+C plant-modelling language. In:

547 *Functional-Structural plant modelling in crop production*, 27-42

- 548 Prusinkiewicz P (1986) Graphical applications of L-systems. *Proceedings of Graphics*
- 549 *Interface '86*, 247-253
- 550 Prusinkiewicz P, Lindenmayer A (1990) The algorithmic beauty of plants. *Springer-*
- 551 *Verlag New York, Inc. New York, NY, USA.*
- 552 Prusinkiewicz P, Hanan J (2007) *Proceedings of the 4th International Workshop on*  553 *Functional-Structural Plant Models, FSPM05.*
- 554 Prévot L, Aries F, Monestiez P (1991) Modélisation de la structure géométrique du maïs.
- 555 *Agronomie 11,* 491-503
- 556 R Development Core Team (2007) R: A Language and Environment for Statistical 557 Computing.
- 558 Raymond E S (2004) The Art of Unix Programming. *Addison-Wesley Professional.*
- 559 Sanner M F (1999) Python: a programming language for software integration and
- 560 development. *Journal of Molecular Graphics and Modelling 17,* 57-61
- 561 Sanner M F, Stoffler D, Olson A J (2002) ViPEr, a Visual Programming Environment for

562 Python. *Proceedings of the 10th International Python Conference* 103-115

- 563 Da Silva D, Boudon F, Godin C, Puech O, Smith C, Sinoquet H (2006) A Critical
- 564 Appraisal of the Box Counting Method to Assess the Fractal Dimension of Tree
- 565 Crowns. Lecture Notes in Computer Sciences **4291**, 751-760
- 566 Sinoquet H, Roux X L, Adam B, Ameglio T, Daudet F A (2001) RATP: a model for 567 simulating the spatial distribution of radiation absorption, transpiration and 568 photosynthesis within canopies: application to an isolated tree crown. *Plant Cell and*
- 569 *Environment 24,* 395-406
- 570 Szyperski C (1998) Component Software: Beyond Object-oriented Programming. 571 *Addison-Wesley Professional.*
- 572 Tardieu F (2003) Virtual plants: modelling as a tool for the genomics of tolerance to water 573 deficit. *Trends in Plant Science 8,* 9-14
- 574 Upson C, Faulhaber T A, Kamins D, Laidlaw D, Schlegel D, Vroom J, Gurwitz R, van
- 575 Dam A (1989) The application visualization system: a computational environment for
- 576 scientific visualization. *Computer Graphics and Applications 9 ,* 30-42
- 577 Vos J, Marcelis L F M, De Visser P H B, Struik P C, Evers J B (2007) Functional
- 578 structural plant modelling in crop production. *Springer, The Netherlands,*
- 579 Weber J, Penn J (1995) Creation and rendering of realistic trees. Proceedings of the 22nd
- 580 annual conference on Computer graphics and interactive techniques, 119-128

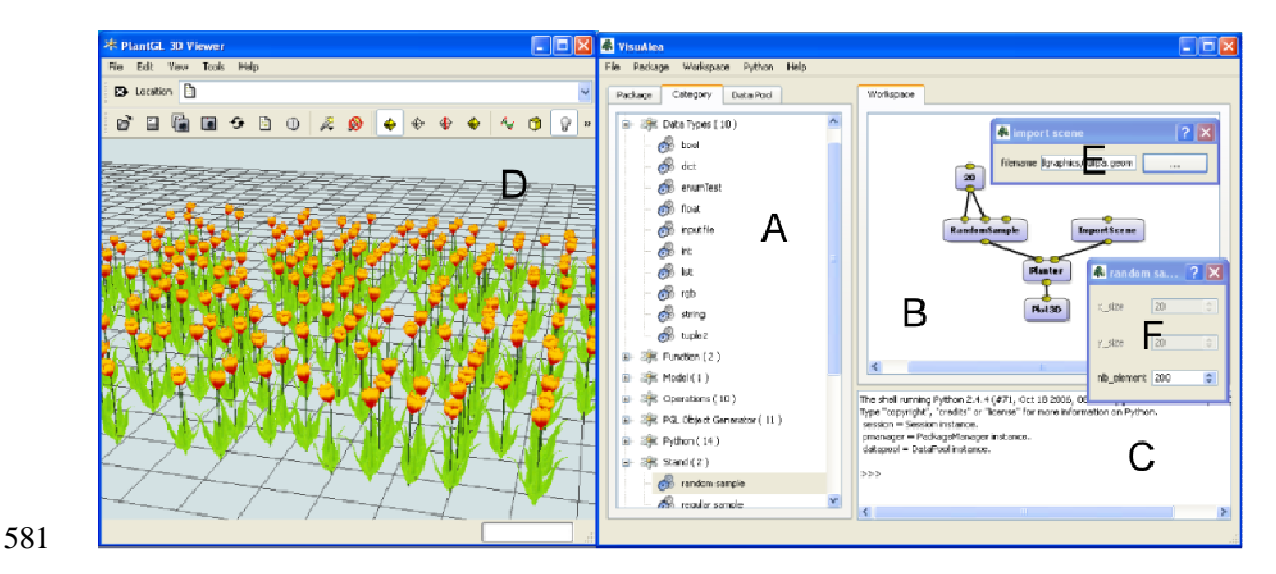

582 Figure 1. Snapshot of the OpenAlea visual modeling environment. (A) The package 583 manager list packages and nodes found on the system. (B) The graphical programming 584 interface enables users to build visual dataflow by interconnecting nodes. A 3D scene is 585 built by associating a single geometry with a random distribution of points. (C) Low level 586 interactions are done in the Python interpreter. (D) A 3D viewer is directly called by the 587 Plot3D component. (E-F) Widgets specific to each component are automatically generated.

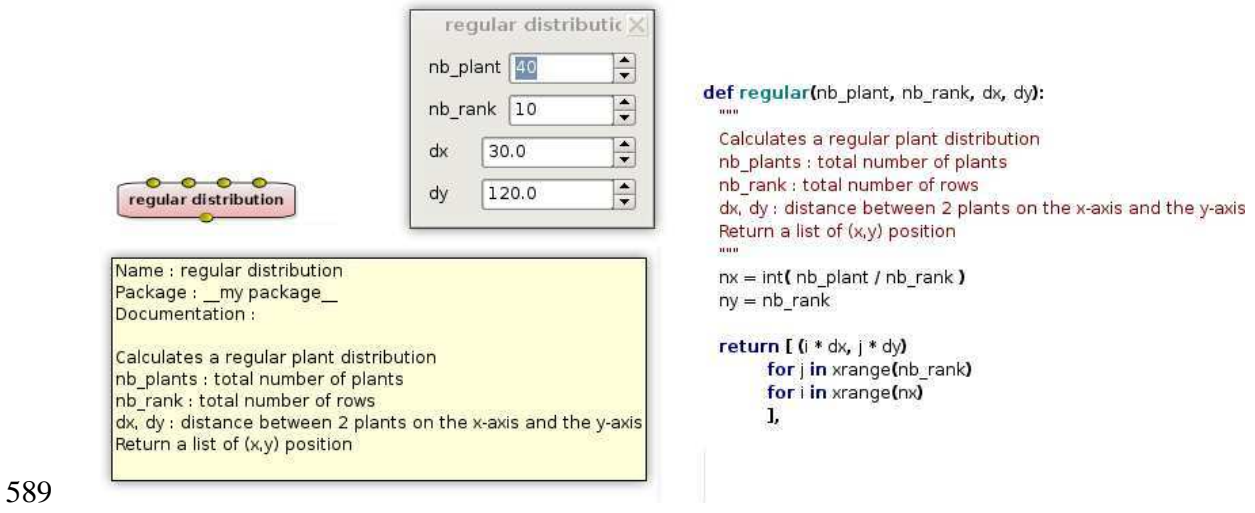

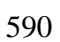

588

591 Figure 2. A graphical node is a visual representation of a function. Input ports at the top 592 represent the input arguments and output ports at the bottom, the resulting values. In this 593 example, the "regular" node generates a list of position (x,y) corresponding to a regular 594 plant distribution. Documentation is automatically extracted and display in a tooltip. The 595 node widget allows to set the value of the parameters. On the right, we show the related 596 Python code.

597

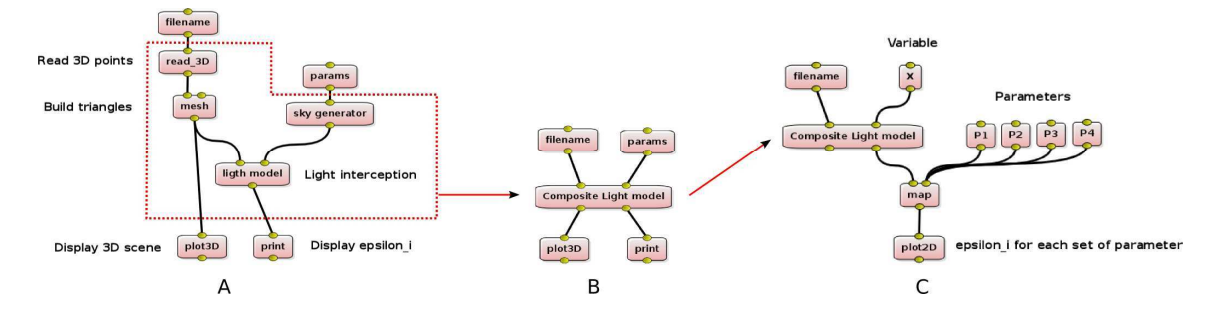

599 Figure 3. In the first example, we construct a plant model from a set of 3D points read in a 600 file. Then, the light interception is computed using a sky description. The 3D plant is 601 displayed in a 3D viewer, and the results of the light model are displayed in the shell. In the 602 second example, the dataflow is simplified by grouping some nodes in a composite node.

603 The third example shows the same model applied for different set of parameters.

604

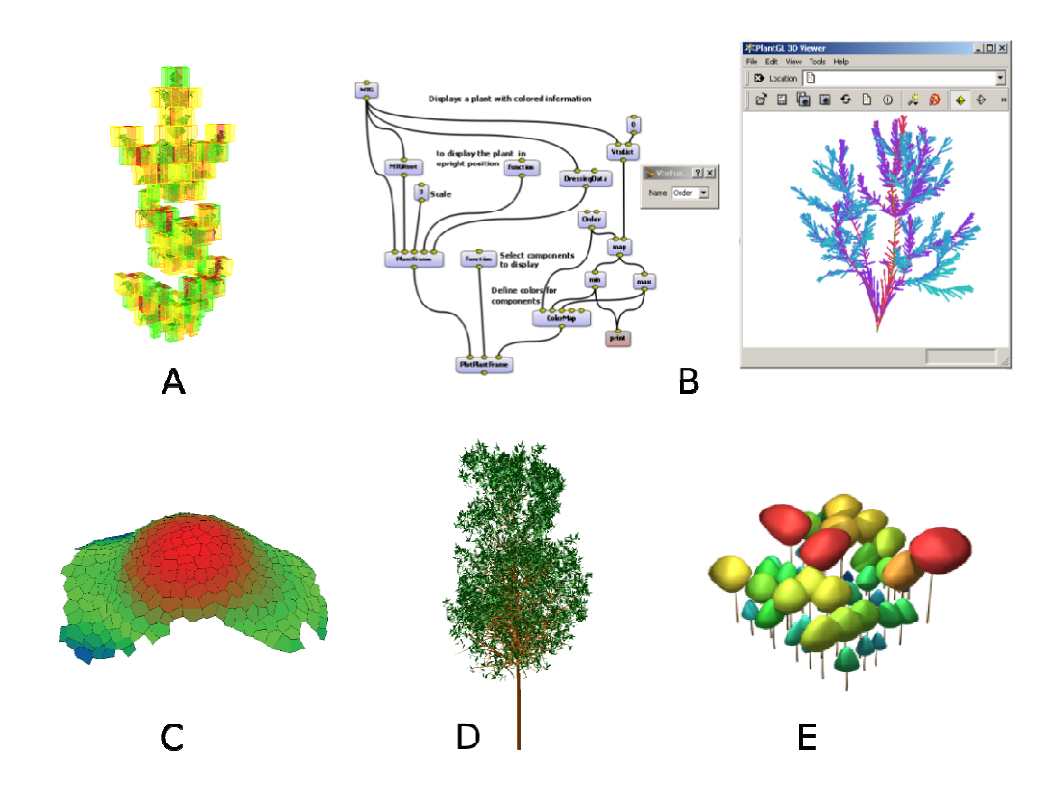

607 Figure 4. Example of components integrated in OpenAlea.(A) Estimation of the fractal 608 dimension of a plant foliage using the box counting method (DaSilva *et al.* 2006) (B) A 609 visual programming example used to explore the topology and geometry of multiscale 610 plant databases using VPlants components. (C) 3D surface tissue of a meristem. (D) 611 Procedural generation of a tree architecture using the Weber and Penn algorithm. (E) A 612 community of plants generated at the crown scale using the PlantGL component.

613

606

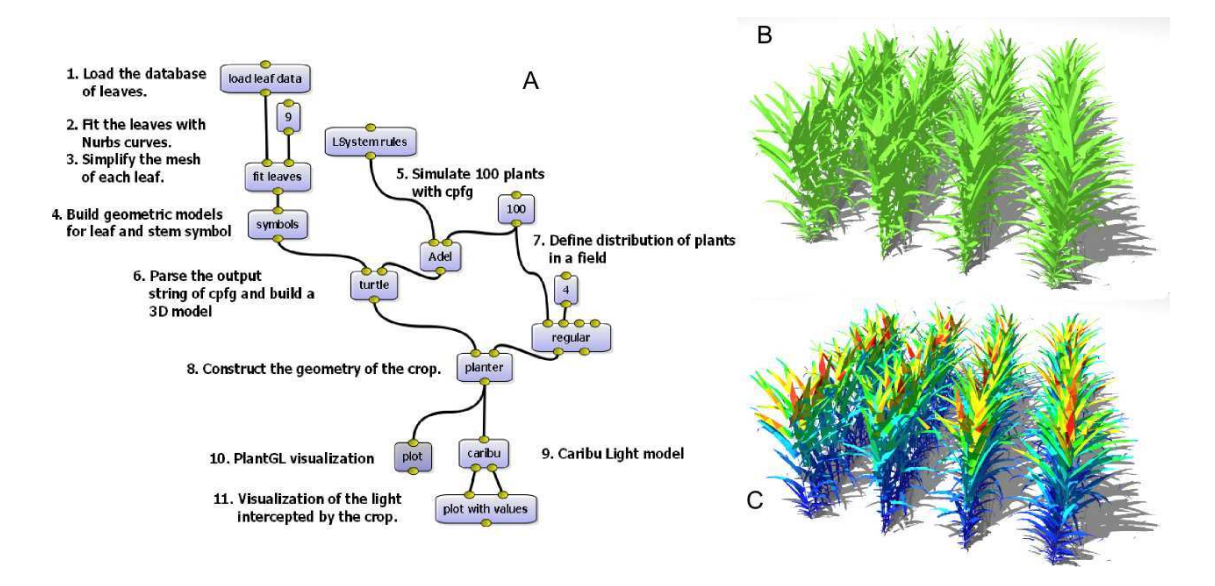

614

615 Figure 5. Snapshots of the VisuAlea dataflow (A), and of two outputs of an application 616 allowing to reconstruct a maize canopy (B) and to estimate light distribution within it (C). 617 Annotations on the dataflow succinctly describe the functions of the different nodes. Nodes 618 1 to 4 defines the leaf shape model, which is a function that returns leaf shape at a given 619 stage of development, from a set of curves fitted to digitize mature leaf shape data. Node 5 620 is an L-System engine simulating plant development from an L-system script 621 ('LSystemRules'). Nodes 6 to 8 are for the reconstruction of the 3D scene: one node 622 combines the L-system output with the leaf model to reconstruct the plants ('turtle'), and 623 one node ('planter') is used for placing plants according to a pattern ('regular'). Node 9 is 624 for the radiative model, and node 10 and 11 are for producing 3D outputs (B and C). Three 625 parameters are represented with nodes to allow a direct interaction with the application: the 626 number of polygons used to represent leaves (9), the total number of plants in the scene 627 (100) and the number of rows (4).